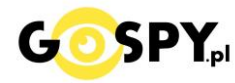

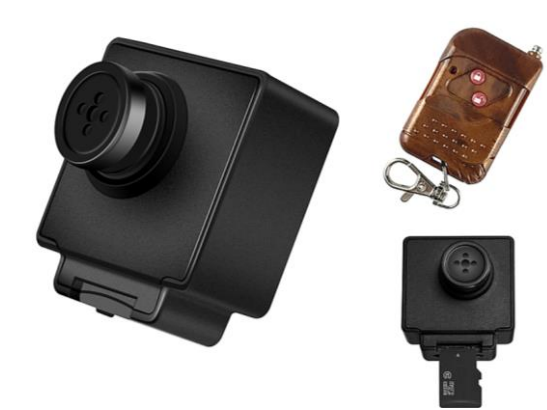

# INSTRUKCJA OBSŁUGI

## **KAMERA GUZIK S4 NA PILOT**

**INSTRUKCJĘ W KOLOROWEJ WERSJI CYFROWEJ MOŻNA ZNALEŹĆ NA STRONIE WWW.KAMERYSZPIEGOWSKIE.WAW.PL**

**(w wyszukiwarce na dole strony wpisz kod 666)**

### Zalecenia bezpieczeństwa i ostrzeżenia.

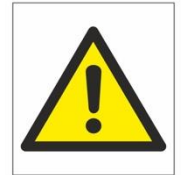

- 1. Należy chronić□ urządzenie przed działaniem promieni słonecznych, wysoką temperatura, wilgocią czy wodą. Wymienione czynniki mogą być⊡ przyczyną zmniejszenia wydajności urządzenia jak również doprowadzić□ do jego uszkodzenia.
- 2. Nie należy zdejmować<sup>⊡</sup> obudowy urządzenia ani umieszczać<sup>□</sup> w niej przedmiotów.
- 3. Nie należy używać□ siły ani przedmiotów mogących doprowadzić□ do uszkodzenia urządzenia.
- 4. Należy używać<sup>∩</sup> dedykowanego źródła zasilania. Stosowanie nieodpowiedniego zasilania moż**e** być́ przyczynąuszkodzenia sprzętu.
- 5. Nie należy podejmować□ prób samodzielnych napraw. W przypadku stwierdzenia usterki należy skontaktować<sup> $\Box$ </sup> się z autoryzowanym serwisem.
- 6. Urządzenia powinny być $\Box$  instalowanie w miejscach zapewniających ich odpowiednią wentylację.
- 7. Należy unikać kontaktu z substancjami oleistymi, parą wodną czy innymi zabrudzeniami. Jeżeli produkt będzie miał kontakt z wodą należy niezwłocznie odłączyć go z prądu zachowując należytą ostrożność;
- 8. Szczegółowe warunki ograniczonej gwarancji, jak i okresu jej trwania, znajdują się na stronie internetowej dystrybutora.
- 9. Firma Nexus Jarosław Gaładyk zapewnia profesjonalną pomoc techniczną związaną z oferowanymi przez siebie urządzeniami, a także serwis gwarancyjny i pogwarancyjny.
- 10. Wszelkie testy i naprawy powinny być□ wykonywane przez wykwalifikowanych personel. Producent nie ponosi odpowiedzialności za wszelkie szkody, powstałe przez nieautoryzowane przeróbki lub naprawy a takie działanie grozi utratągwarancji.
- 11. Urządzenie powinno być́ przechowywane oraz transportowane w oryginalnym opakowaniu zapewniającym odpowiednią ochronne przed wstrząsami mechanicznymi.
- 12. Urządzenie zostało zaprojektowane i wyprodukowane z najwyższą starannością o bezpieczeństwo osób instalujących i użytkujących. Dla zapewnienia bezpieczeństwa pracy, należy stosować się do wszelkich wskazań zawartych w tej instrukcji, jak i instrukcjach obsługi urządzeń towarzyszących (np. komputera PC)

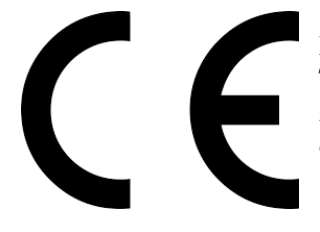

#### Deklaracja zgodności UE

Ten produkt oraz –jeśli ma to zastosowanie –dostarczane z nim akcesoria są oznaczone znakiem "CE", co oznacza spełnianie wymagań obowiązujących zharmonizowanych norm europejskich, wymienionych w dyrektywie elektromagnetycznej.

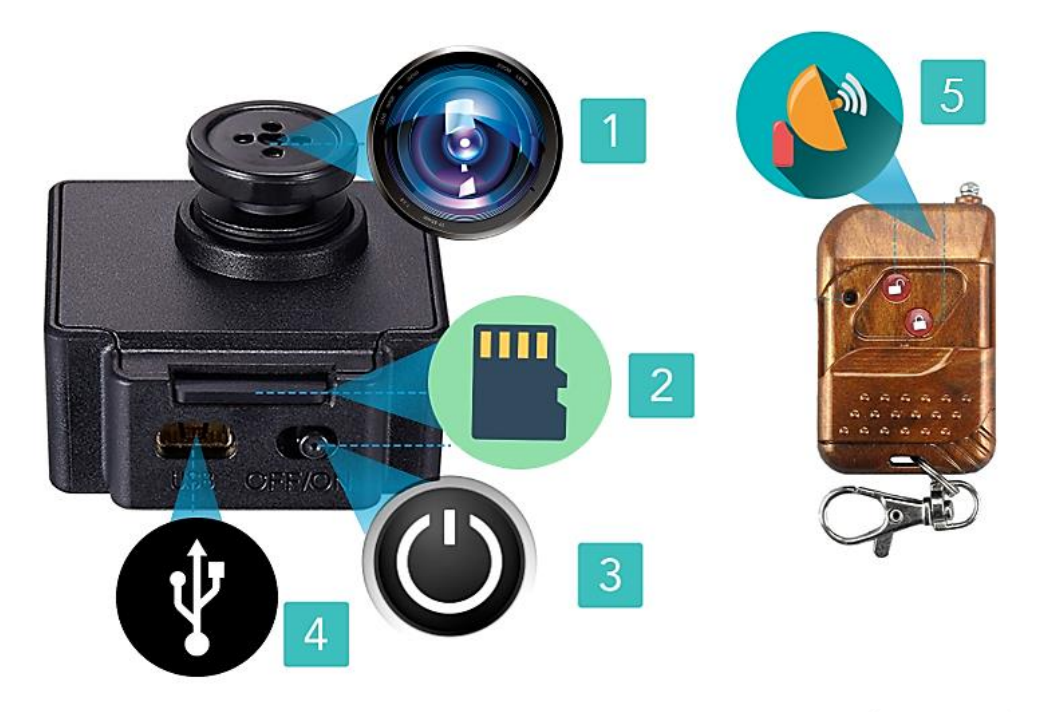

( 1. Obiektyw z wymienną maskownicą, 2. Slot na kartę SD, 3. Suwak On/Off, 4, Port USB do ładowania, 5. Pilot radiowy )

#### **I PRZED PIERWSZYM UŻYCIEM:**

**Ładowanie** - przed pierwszym użyciem kamery należy ją ładować około 6 godzin. Proces ładowania polega na podłączeniu przewodu USB do kamery i portu USB do ładowarki sieciowej 5V 1A lub do komputera..

**Karta micro SD** - przed użyciem kamery należy umieścić w slocie kartę micro SD o pojemności do 128GB. *(zalecamy minimum 16-32GB). UWAGA: Karta musi być czysta ( pusta ) przed użyciem kamery.*

#### **II SZYBKI START:**

**1. Włączanie/ wyłączanie -** aby włączyć kamerę ustaw przełącznik w pozycję ON (w drugą stronę niż wejście 8 PIN USB). Aby wyłączyć całkowicie ustaw przełącznik w pozycję OFF (w stronę wejścia USB).

#### **Nagrywanie na akumulatorze ( START i STOP )**

Do zestawu dołączony jest pilot radiowy zdalnego sterowania. Dzięki temu kamerę można obsługiwać ze znacznej odległości, bez konieczności kierowania pilota w stronę urządzenia . Aby włączyć urządzenie wciśnij przycisk **OTWARTEJ KŁÓDKI** (na kamerze zapali się niebieska dioda, urządzenie zawibruje przez ok. 3s i zgasi diodę ) oznacza to rozpoczęcie rejestracji. Zakończenie nagrywania, należy kliknąć przycisk **ZAMKNIĘTEJ KŁÓDKI.** ( kamera zawibruje kilku krotnie i zgaśnie )

**Nagrywanie podczas ładowania**- przed podłączeniem do ładowania należy włączyć kamerę na **pozycję ON.** Następnie podłączyć do ładowarki sieciowej lub powerbank'a. Gdy kamera jest podłączona wystarczy kliknąć na pilocie ikonę **OTWARTEJ KŁÓDKI** ( analogicznie do nagrywania powyżej ).

#### **III INFORMACJE DODATKOWE:**

**6. Odczyt plików w komputerze -** aby dokonać odczytu plików, należy podłączyć kamerkę do portu USB komputera (**karta pamięci musi być włożona do kamerki i kamerka musi być na pozycji ON**). Aby komputer odczytał kamerę należy kliknąć na **IKONĘ OTWARTEJ KŁÓDKI**. System wykona automatyczną instalację urządzenia, żadne dodatkowe sterowniki nie są wymagane. Kamerka zostanie wykryta jako pamięć masowa. Polecamy korzystanie z aplikacji darmowej VLC Player.

**7. Ładowanie -** proces ładowania polega na podłączeniu urządzenia do komputera lub **ładowarki sieciowej.** Urządzenie ma wbudowany wysokiej wydajności akumulator, który można wielokrotnie ładować. Czas ładowania ok 6 godzin. Kamera, po pełnym ładowaniu może pracować około 90 minut.

**8. Ustawiania czasu –** na wykonanym zdjęciu lub nagranym filmie nie wyświetla się data nagrania. Jeżeli chcemy aby dodatkowo była ona wyświetlona należy przed zrobieniem nagraniem filmu umieścić plik tekstowy na karcie micro SD.

W tym celu po podłączeniu kamery do komputera, w folderze głównym karty pamięci tworzymy nowy plik tekstowy o nazwie "time" (Aby to zrobić należy kliknąć prawym przyciskiem myszki -> NOWY -> DOKUMENT TEKSTOWY) następnie wpisujemy aktualną datę i godzinę według następującego schematu i zapisujemy jako "time". Po zapisaniu pliku czas i data zostaną zaktualizowane.

2020-10-10 12:00:00

Zalecamy sformatować kartę przed ustawieniem daty by ta zapisała się prawidłowo.

#### **9. Rozwiązywanie problemów**

#### **Kamera nie działa mimo ładowania**

- należy poprawnie umieścić kartę micro SD lub ją sformatować
- należy użyć innej ładowarki
- należy sprawdzić czy karta ma odpowiednią pojemność lub nie jest zajęta
- skontaktuj się z nami w celu pomocy.

Informacja dla użytkowników o pozbywaniu się urządzeń elektrycznych i elektronicznych, baterii i akumulatorów (gospodarstwo domowe).

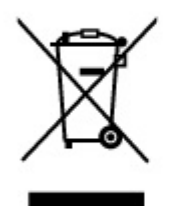

Przedstawiony symbol umieszczony na produktach lub dołączonej do nich dokumentacji informuje, że niesprawnych urzadzeń elektrycznych lub elektronicznych nie można wyrzucać razem z odpadami gospodarczymi. Prawidłowe postepowanie w razie konieczności pozbycia się urządzeń elektrycznych lub elektronicznych, utylizacji,

powtórnego użycia lub odzysku podzespołów polega na przekazaniu urządzenia do wyspecjalizowanego punktu zbiórki, gdzie będzie przyjęte bezpłatnie. W niektórych krajach produkt można oddać lokalnemu dystrybutorowi podczas zakupu innego urządzenia.

Prawidłowa utylizacja urządzenia umożliwia zachowanie cennych zasobów i unikniecie negatywnego wpływu na zdrowie i środowisko, które może być zagrożone przez nieodpowiednie postępowanie z odpadami.Szczegółowe informacje o najbliższym punkcie zbiórki można uzyskać u władz lokalnych. Nieprawidłowa utylizacja odpadów zagrożona jest karami przewidzianymi w odpowiednich przepisach lokalnych.

#### Użytkownicy biznesowi w krajach Unii Europejskiej

W razie konieczności pozbycia się urządzeń elektrycznych lub elektronicznych, prosimy skontaktować się z najbliższym punktem sprzedaży lub z dostawcą, którzy udzielą dodatkowych informacji.

#### Pozbywanie się odpadów w krająch poza Unia Europejska

Taki symbol jest ważny tylko w Unii Europeiskei. W razie potrzeby pozbycia się niniejszego produktu prosimy skontaktować sie z lokalnymi władzami lub ze sprzedawcą celem uzyskania informacji o prawidłowym sposobie postępowania.